# **RayStorm Documentation**

Andreas Heumann

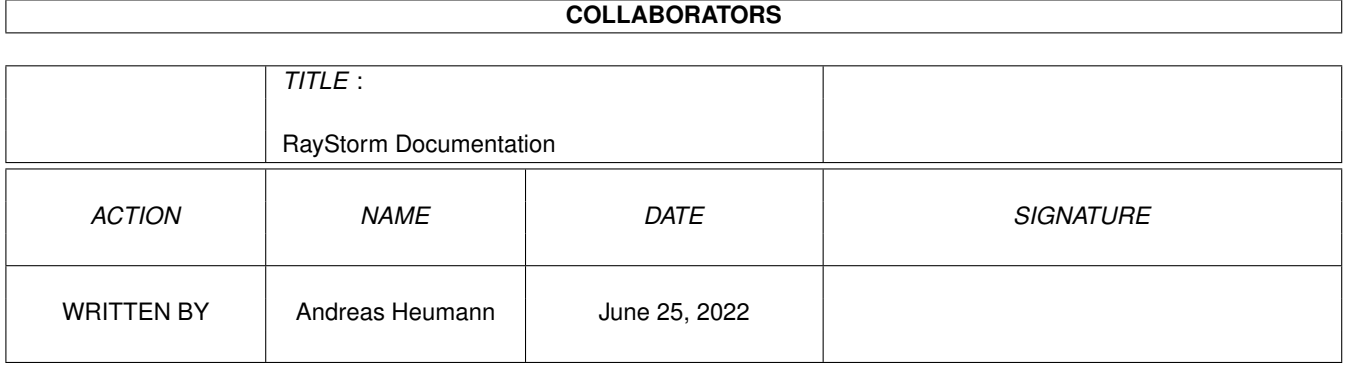

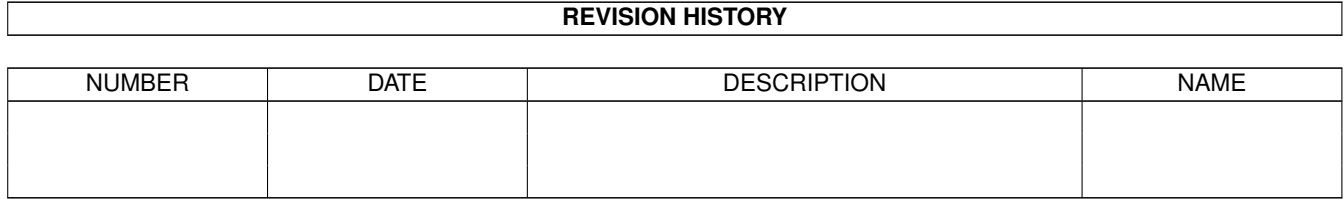

# **Contents**

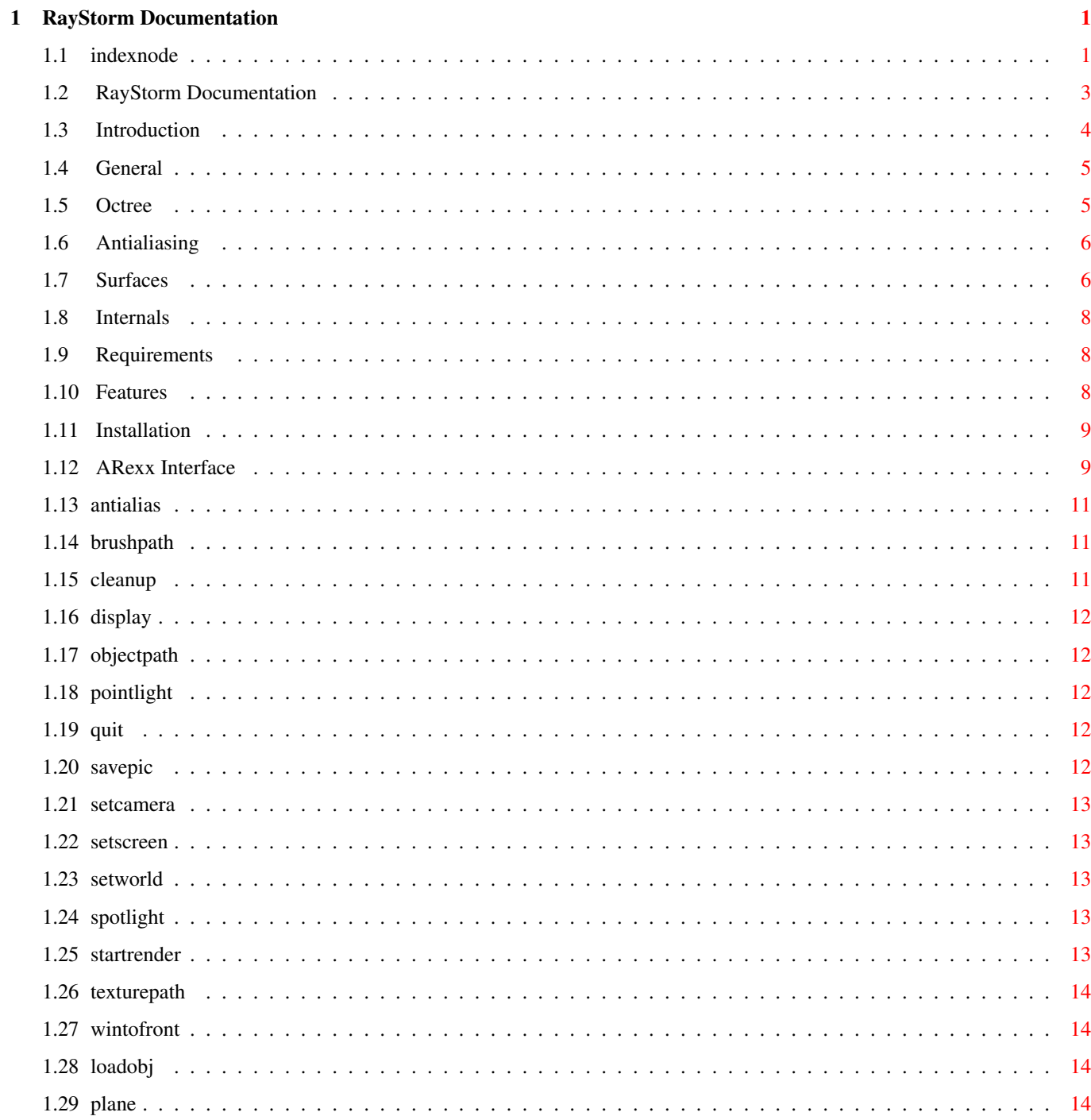

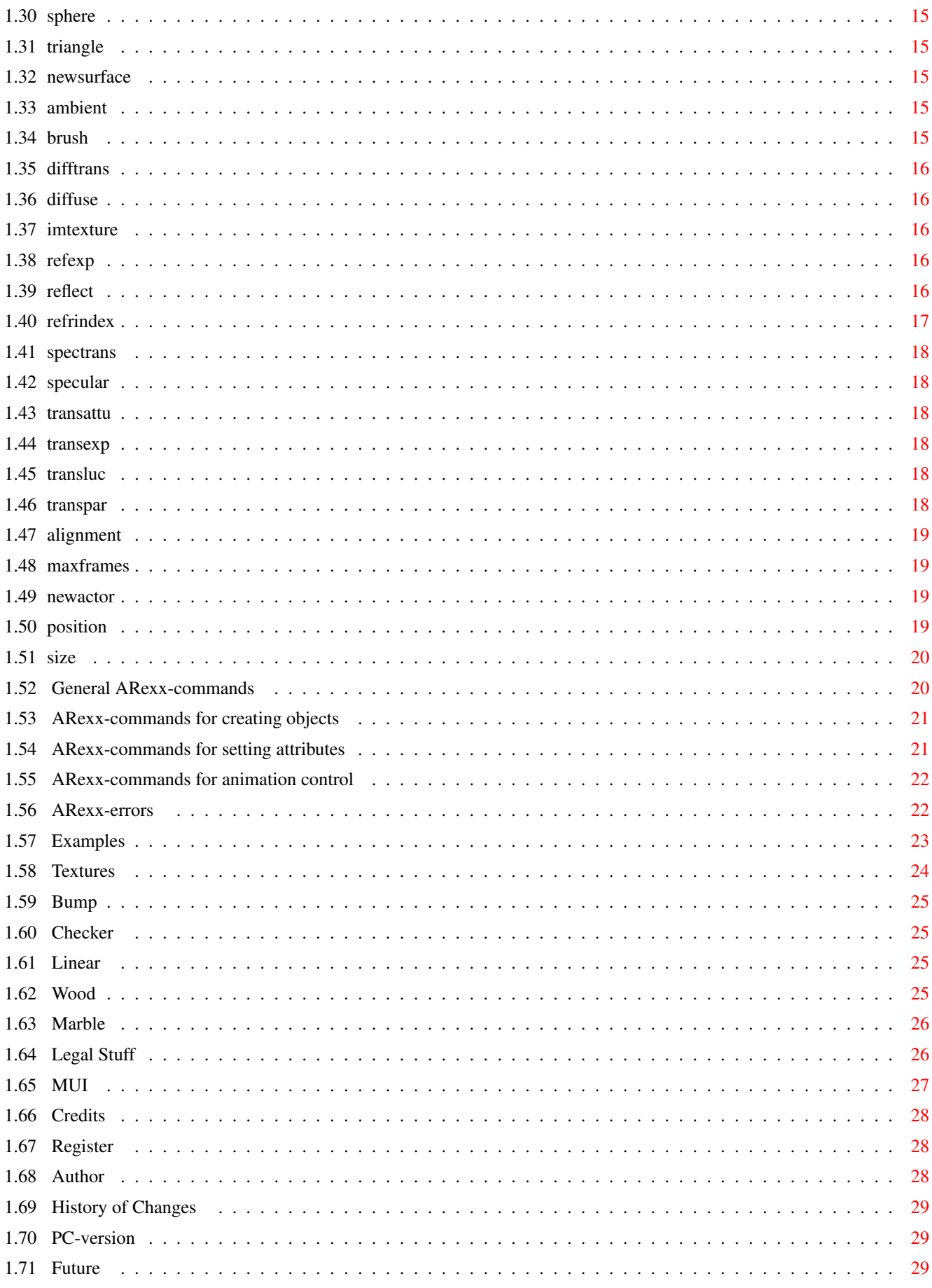

## <span id="page-4-0"></span>**Chapter 1**

# **RayStorm Documentation**

## <span id="page-4-1"></span>**1.1 indexnode**

 $-A-$ ALIGNMENT AMBIENT ANTIALIAS Antialiasing Author  $-B-$ BRUSH BRUSHPATH Bump  $-C-$ Checker CLEANUP Credits  $-D-$ DIFFTRANS DIFFUSE DISPLAY  $-T-$ IMTEXTURE Installation Introduction  $-E-$ Examples  $-{\rm F}-$ Features Future  $-H-$ History  $-H-$ Internals  $- \mathrm{L}-$ Legal Stuff Linear LOADOBJ  $-M-$ Marble MAXFRAMES MUI  $-N-$ NEWSURFACE  $-$ O $-$ OBJECTPATH  $-P-$ PC-Version PLANE POINTLIGHT POSITION  $-Q-$ QUIT  $-R-$ REFEXP REFLECT REFRINDEX

Register

Requirements  $-S-$ 

SAVEPIC

SETCAMERA

SETSCREEN

SETWORLD

SIZE

SPECTRANS

SPECULAR

SPHERE

SPOTLIGHT

STARTRENDER

Surface  $-T-$ 

TEXTUREPATH

Textures

TRANSATTU

TRANSEXP

```
TRANSLUC
```
TRANSPAR

TRIANGLE  $-W-$ 

WINTOFRONT

Wood

## <span id="page-6-0"></span>**1.2 RayStorm Documentation**

06  $\leftrightarrow$ August ←- ←-  $1995 \leftrightarrow$ 

R a y S t o r m

v1.0

Demoversion by Andreas Heumann and Mike Hesser Introduction Requirements Features Installation ARexx interface Examples Textures Legal Stuff Register Credits Authors PC-Version Future

## <span id="page-7-0"></span>**1.3 Introduction**

#### INTRODUCTION

RayStorm has been written to be as fast as possible, and use as less memory as possible. Thus we have implemented a octree algorithm, and optimized all calculations as much as we could.

It has been developed on Amiga and also on PC, therefore there also exists a

> PC-Version .

This demo version is limited to a resolution of 160x128, only 2 lightsources and only 17 objects.

The full version is unlimited.

FUNDAMENTALS ABOUT RAYTRACING

General

Octree

Antialiasing

Surfaces

Internals

#### <span id="page-8-0"></span>**1.4 General**

GENERAL

Raytracing makes it possible to generate fotorealistic pictures of objects.

A raytracer casts a ray form the position of the viewer through a scene and calculates the intersections with the objects in that scene. If a intersection is found, the raytracer decides which color the object at this position has. If the object is reflective or transparent, the raytracer casts new rays from this positon and tests the intersections again and so on ... .

To make the surfaces of the objects more realistic, textures which simulate marble or clouds or water or other surfaces can be used.

#### <span id="page-8-1"></span>**1.5 Octree**

OCTREE

Simple raytraces determine the intersections with objects by testing all objects. This can lead to long rendering times if there are a lot of objects in the scene.

One solution of this problem is the Octree algorithm. This algorithm divides the scene in eight childcells and every childcell again in eight cells and so on until there are less than one objects in the cell or the maximum depth of the tree is reached.

Octree division

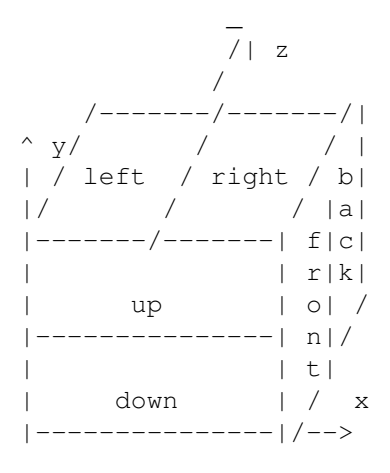

#### <span id="page-9-0"></span>**1.6 Antialiasing**

ANTIALIASING

RayStorm uses a algorithm called 'Adaptive Supersampling' to do antialiasing. This algorithm cast for each pixel which has a high contrast against it's four neighbours new rays which are close to the ray used for the pixel itself. The new color of the pixel is calculated with the supersampled pixels and the gaussian filter.

Example:

Settings: squareroot of number of samples per pixel: 3

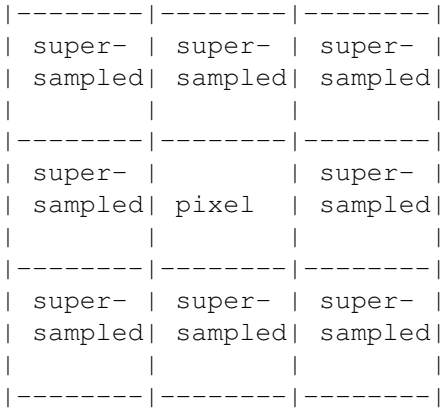

|- Gaussian filter width -|

The rendering time increases dramatically if you use antialiasing. The values below depend on the contrast of the picture.

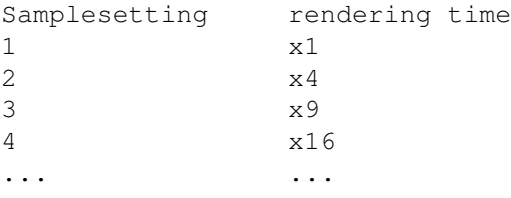

Setting higher than 3 are not leading to significant better results.

## <span id="page-9-1"></span>**1.7 Surfaces**

SURFACES

Ambient (set with AMBIENT)

This determines the color of the object in sections, which are in shadow.

Diffuse reflection (set with DIFFUSE)

The diffuse reflection falls off as the cosine of the angle between the normal and the ray to the light. Diffuse reflection determines the main color of the object (color in Imagine).

Specularly reflected highlights (set with SPECULAR)

Specularly reflected highlights fall off as the cosine of the angle between the reflected ray and the ray to the light source (specular in Imagine)

Specular reflection exponent (set with REFPHONG)

Determines the size of the specularly reflected highlights, the higher the smaller the highlight (hardness in Imagine)

Diffuse transmission (set with DIFFTRANS)

Same as diffuse reflection, but only used if the lightsource is on opposite side of surface. Only applied if tranlucency is not 0.

Specular transmission (set with SPECTRANS)

Same as specular reflection, but only used if the lightsource is on opposite side of surface. Only applied if tranlucency is not 0.

Specular transmission exponent (set with TRANSPHONG)

Same as specular reflection exponent, but only used if the lightsource is on opposite side of surface.

Specular transmittance (set with TRANSLUC)

Specular transmittance.

Transparency (set with TRANSPAR)

Transparent color (filter in Imagine).

Reflectivity (set with REFLECT)

Reflective color (reflect in Imagine).

Transmission attenuation (set with TRANSATTU)

(fog in Imagine).

Index of refraction (set with REFRINDEX)

Determines how the ray through transparent objects is refracted, the higher the more (index of refraction in Imagine). Is calculated with the formula

lightspeed in vacuum index = --------------------- lightspeed in object .

#### <span id="page-11-0"></span>**1.8 Internals**

INTERNALS

Memory requirements

Triangle: 142 Bytes (flat shaded) 178 Bytes (Phong shaded) Sphere: 58 Bytes Plane: 66 Bytes Surface: 118 Bytes + length of name Screenbuffer: 4 Bytes per pixel

Memory requirements of the octree depends on the scene.

#### <span id="page-11-1"></span>**1.9 Requirements**

#### REQUIREMENTS

(1) You will need at least Kickstart 2.0 and a 68020 processor and a mathematical coprocessor (68881/882 or internal 68040/060 version).

The faster the better :-).

(2) ShowObj was written using **MITT** . So you need muimaster.library V2.0+ or later to run ShowObj.

Tested with: A2000 68040/30, 9MB, 250+250MB HD, Merlin Gfx-board A2000 68030/14, 68882/20, 4MB, 720+52MB HD

#### <span id="page-11-2"></span>**1.10 Features**

FEATURES

- Fast. About 20% faster than Imagine.
- ARexx-port. RayStorm can be used by all programs with the ARexx-port.
- Imagine compatible. RayStorm is designed to be almost compatible to Imagine. It can load Imagine objects and use Imagine textures.
- Octree algorithm used for rendering.
- Antialiasing possibility (adaptive supersampling).
- Image can be saved as 24Bit IFF-ILBM file.
- Three builtin object types: sphere, plane and triangle.

- Three light types: ambient, point and spot.

- Depth of field

#### <span id="page-12-0"></span>**1.11 Installation**

INSTALLATION

There is a installation script included in the archive which uses the Commodore Installer. Run it to install RayStorm.

## <span id="page-12-1"></span>**1.12 ARexx Interface**

AREXX INTERFACE

Address

The ARexx-address of RayStorm is 'RAYSTORM'.

Parameter conventions:

- /S Switch.
- /N Number.
- /A Required.

All other numeric parameters are floating point numbers.

ARexx commands

General

Objects

Attributes

Animation

Errors Alphabetically sorted

 $-A-$ 

ALIGNMENT AMBIENT ANTIALIAS

 $-B-$ 

BRUSH

BRUSHPATH

 $-C-$ CLEANUP  $-D-$ DIFFTRANS DIFFUSE DISPLAY  $-T-$ IMTEXTURE  $-L-$ LOADOBJ  $-M-$ MAXFRAMES  $-N-$ NEWSURFACE  $-$ O $-$ OBJECTPATH  $-P-$ PLANE POINTLIGHT POSITION  $-Q-$ QUIT  $-R-$ REFEXP REFLECT REFRINDEX  $-S-$ SAVEPIC SETCAMERA SETSCREEN SETWORLD SIZE SPECTRANS SPECULAR

SPHERE

SPOTLIGHT

STARTRENDER  $-\mathbb{T}-$ 

TEXTUREPATH

TRANSATTU

TRANSEXP

TRANSLUC

TRANSPAR

TRIANGLE  $-W-$ 

WINTOFRONT

## <span id="page-14-0"></span>**1.13 antialias**

ANTIALIAS

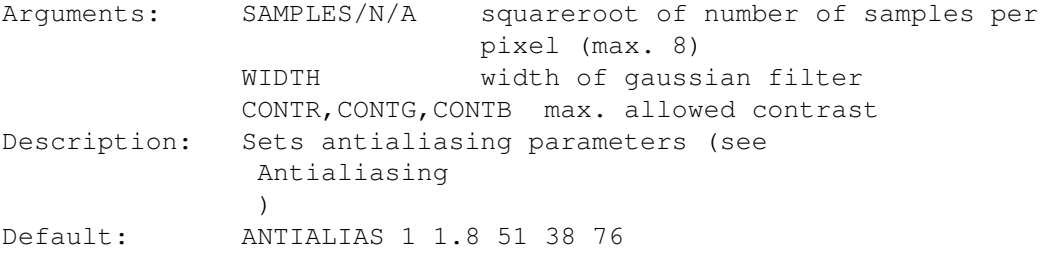

## <span id="page-14-1"></span>**1.14 brushpath**

BRUSHPATH

Arguments: PATH/A pathname Description: Defines the path where to search brushes.

## <span id="page-14-2"></span>**1.15 cleanup**

CLEANUP

Arguments: none Description: Deletes all defined objects, lightsources and surfaces

## <span id="page-15-0"></span>**1.16 display**

DISPLAY

!!! CAUTION !!! THIS COMMAND ISN'T RELEASED IN THIS VERSION YET !!! CAUTION !!! Arguments: FLOYD/S dither with Floyd-Steinberg algorithm Description: Displays rendered pic on screen

## <span id="page-15-1"></span>**1.17 objectpath**

OBJECTPATH

Arguments: PATH/A pathname Description: Defines the path where to search Imagine objects.

## <span id="page-15-2"></span>**1.18 pointlight**

POINTLIGHT

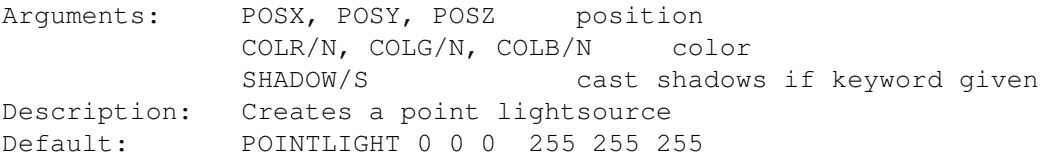

## <span id="page-15-3"></span>**1.19 quit**

QUIT

Arguments: none Description: Quits Raystrom

#### <span id="page-15-4"></span>**1.20 savepic**

SAVEPIC

Arguments: NAME/A name of file to save Description: Saves rendered pic as IFF-ILBM-file

#### <span id="page-16-0"></span>**1.21 setcamera**

SETCAMERA

Arguments: POSX/A, POSY/A, POSZ/A position VIEWX, VIEWY, VIEWZ viewpoint VUPX, VUPY, VUPZ viewupvector FOVX, FOVY field of view (in degree) (20 degree creates camera like Imagine default camera) FOCALDIST distance from eye to focal plane APERTURE aperture width (0 == pinhole) Description: Sets the parameters of the camera Default: SETCAMERA 0 0 -10 0 0 0 0 1 0 45 45 1.0.

#### <span id="page-16-1"></span>**1.22 setscreen**

SETSCREEN

Arguments: RESX/N/A, RESY/N/A resolution COLORS/N number of colors (not yet implemented) Description: sets the screen parameters Default: SETSCREEN 128 128 32

#### <span id="page-16-2"></span>**1.23 setworld**

SETWORLD

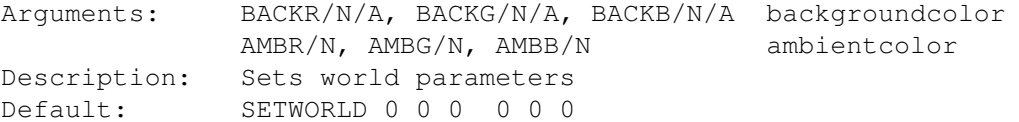

#### <span id="page-16-3"></span>**1.24 spotlight**

SPOTLIGHT

Arguments: POSX, POSY, POSZ position COLR/N, COLG/N, COLB/N color DIRX, DIRY, DIRZ direction COEFF coefficent SHADOW/S cast shadows if keyword given Description: Creates a spot lightsource Default: SPOTLIGHT 0 0 0 255 255 255

#### <span id="page-16-4"></span>**1.25 startrender**

STARTRENDER

Arguments: QUICK/S render quick (no shadows, reflections and transparency) DEPTH/N depth of generated octree (Default 3) Description: Starts rendering process

#### <span id="page-17-0"></span>**1.26 texturepath**

TEXTUREPATH

Arguments: PATH/A pathname Description: Defines the path where to search textures.

## <span id="page-17-1"></span>**1.27 wintofront**

WINTOFRONT

Arguments: none Description: Brings RayStorm window in front

## <span id="page-17-2"></span>**1.28 loadobj**

LOADOBJ

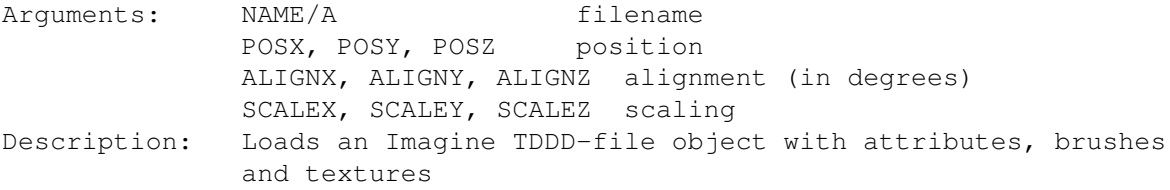

## <span id="page-17-3"></span>**1.29 plane**

PLANE

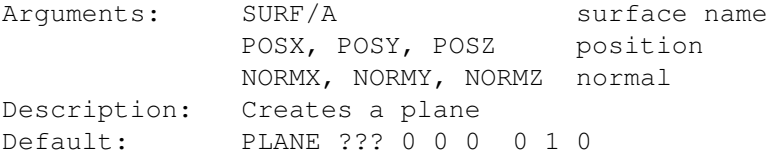

## <span id="page-18-0"></span>**1.30 sphere**

SPHERE

Arguments: SURF/A surface name POSX/A, POSY/A, POSZ/A position RADIUS/A radius Description: Creates a sphere

## <span id="page-18-1"></span>**1.31 triangle**

TRIANGLE

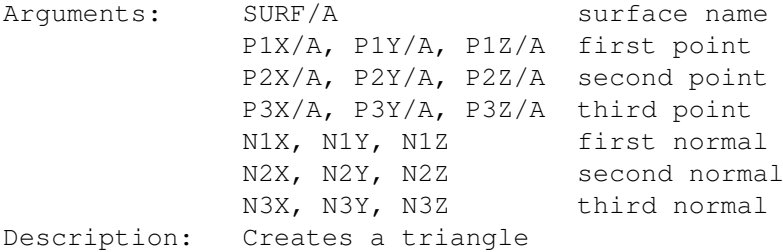

#### <span id="page-18-2"></span>**1.32 newsurface**

NEWSURFACE

Arguments: NAME/A Description: Creates a new surface with name 'NAME'

## <span id="page-18-3"></span>**1.33 ambient**

AMBIENT

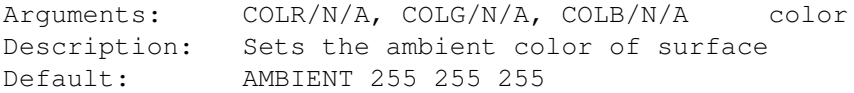

## <span id="page-18-4"></span>**1.34 brush**

BRUSH

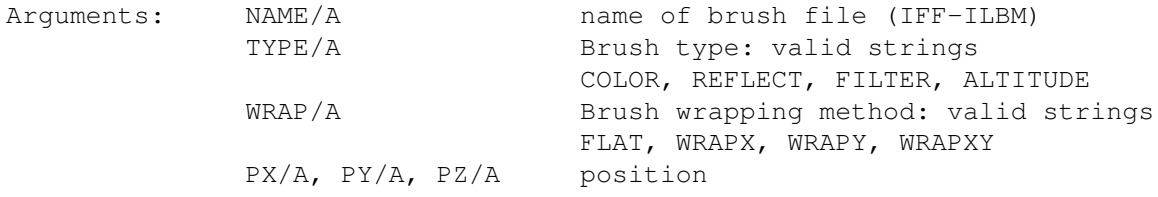

AX/A, AY/A, AZ/A alignment LX/A, LY/A, LZ/A length of each axis Description: Adds a brush to surface (only 24Bit-IFF-ILBM images are supported)

#### <span id="page-19-0"></span>**1.35 difftrans**

DIFFTRANS

Arguments: COLR/N/A, COLG/N/A, COLB/N/A color Description: Sets the diffuse transmission color of surface Default: DIFFTRANS 0 0 0

#### <span id="page-19-1"></span>**1.36 diffuse**

DIFFUSE

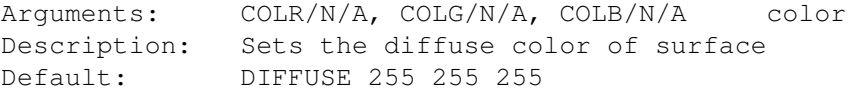

#### <span id="page-19-2"></span>**1.37 imtexture**

IMTEXTURE

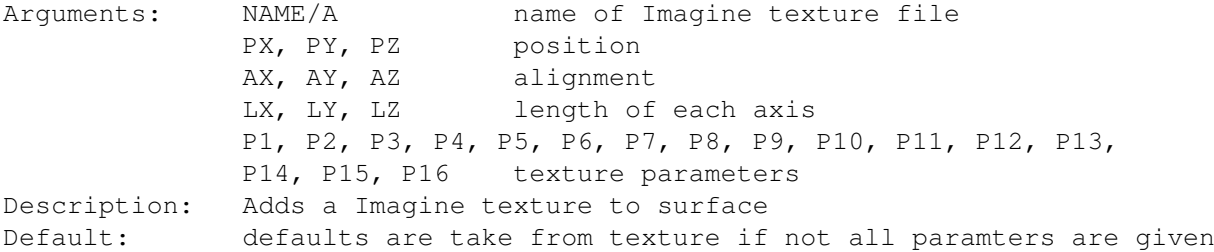

## <span id="page-19-3"></span>**1.38 refexp**

REFEXP

Arguments: VALUE/A specular reflection exponent Description: Sets the specular reflection exponent of surface Default: REFEXP 12.

#### <span id="page-19-4"></span>**1.39 reflect**

REFLECT

Arguments: COLR/N/A, COLG/N/A, COLB/N/A color Description: Sets the specular reflectivity of surface Default: REFLECT 0 0 0

## <span id="page-20-0"></span>**1.40 refrindex**

REFRINDEX

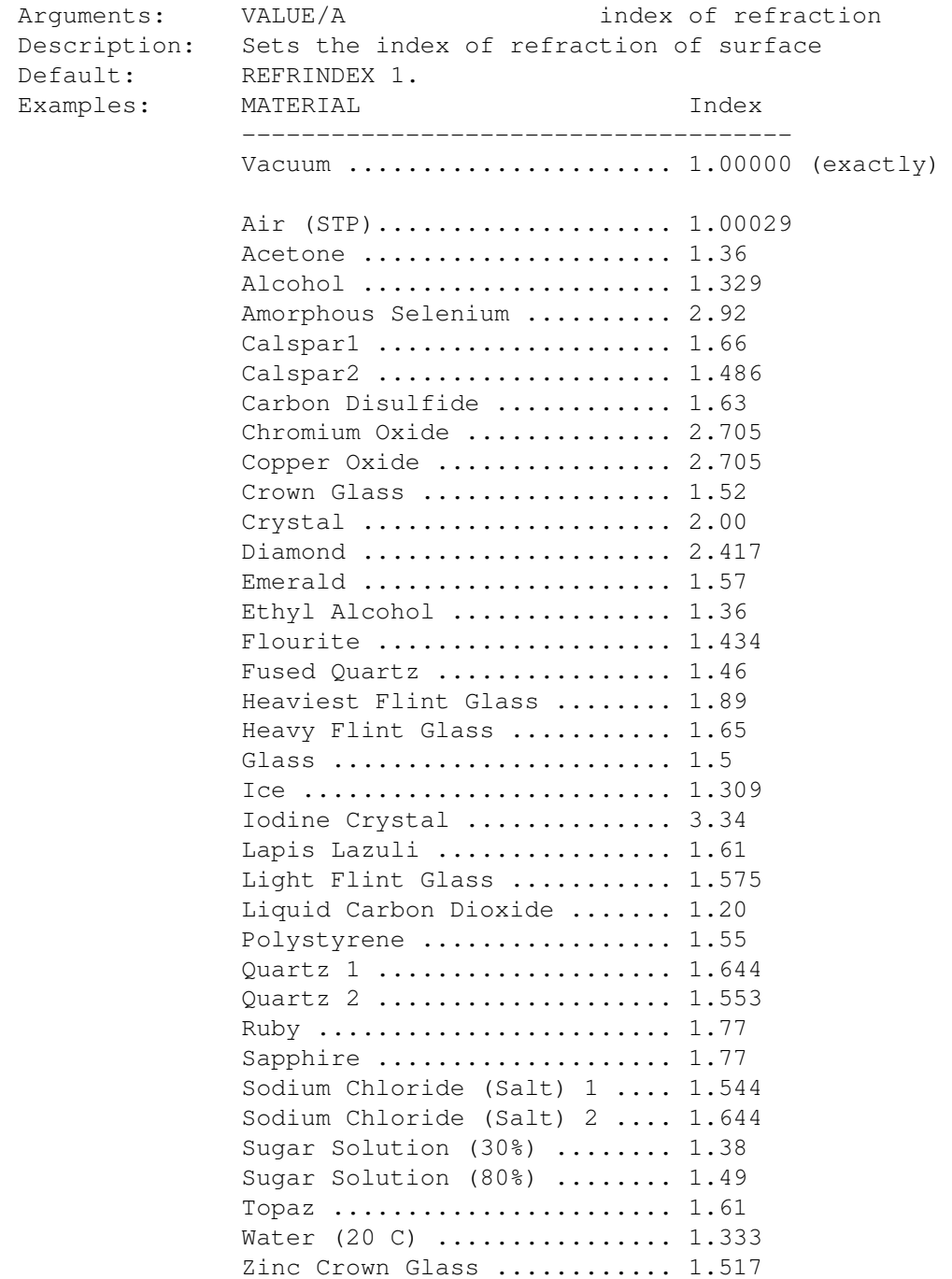

#### <span id="page-21-0"></span>**1.41 spectrans**

SPECTRANS

Arguments: COLR/N/A, COLG/N/A, COLB/N/A color Description: Sets the specular transmission color of surface Default: SETSPECTRANS 255 255 255

#### <span id="page-21-1"></span>**1.42 specular**

SPECULAR

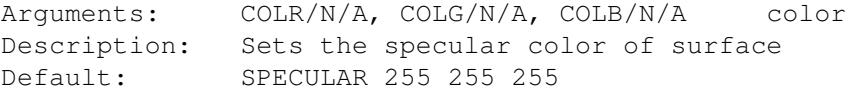

## <span id="page-21-2"></span>**1.43 transattu**

TRANSATTU

Arguments: VALUE/A specular transmission attenuation Description: Sets the specular transmission attenuation of surface Default: TRANSATTU 1.

#### <span id="page-21-3"></span>**1.44 transexp**

TRANSEXP

Arguments: VALUE/A specular transmission exponent Description: Sets the specular transmission exponent of surface object Default: TRANSEXP 12.

#### <span id="page-21-4"></span>**1.45 transluc**

TRANSLUC

Arguments: VALUE/A diffuse transmittance Description: Sets the specular transmittance of surface Default: TRANSLUC 0

#### <span id="page-21-5"></span>**1.46 transpar**

TRANSPAR

Arguments: COLR/N/A, COLG/N/A, COLB/N/A color Description: Sets the diffuse transmittance of surface Default: TRANS 0 0 0

#### <span id="page-22-0"></span>**1.47 alignment**

ALIGNMENT

```
!!! CAUTION !!!
THIS COMMAND ISN'T RELEASED IN THIS VERSION YET
!!! CAUTION !!!
Arguments: BEGIN/N, END/N begin and end of position
             ALIGNX/A, ALIGNY/A, ALIGNZ/A alignment
```
#### <span id="page-22-1"></span>**1.48 maxframes**

MAXFRAMES

!!! CAUTION !!! THIS COMMAND ISN'T RELEASED IN THIS VERSION YET !!! CAUTION !!!

Description: Sets the alignment of the object

Arguments: FRAMES/N amount of frames Description: Sets the amount of objects

## <span id="page-22-2"></span>**1.49 newactor**

NEWACTOR

!!! CAUTION !!! THIS COMMAND ISN'T RELEASED IN THIS VERSION YET !!! CAUTION !!!

Arguments: NAME name of new actor Description: creates a new actor

#### <span id="page-22-3"></span>**1.50 position**

POSITION

!!! CAUTION !!! THIS COMMAND ISN'T RELEASED IN THIS VERSION YET !!! CAUTION !!!

Arguments: BEGIN/N,END/N begin and end of position POSX/A, POSY/A, POSZ/A position Description: Sets the position of the object

## <span id="page-23-0"></span>**1.51 size**

SIZE

```
!!! CAUTION !!!
THIS COMMAND ISN'T RELEASED IN THIS VERSION YET
!!! CAUTION !!!
Arguments: BEGIN/N,END/N begin and end of position
              SIZE/A,SIZEY/A,SIZEZ/A position
Description: Sets the size of the object
```
#### <span id="page-23-1"></span>**1.52 General ARexx-commands**

GENERAL AREXX-COMMANDS

ANTIALIAS sets antialiasing parameters

BRUSHPATH sets brush path

CLEANUP cleanups scene

DISPLAY displays scene

OBJECTPATH sets object path

POINTLIGHT creates point lightsource

QUIT quits RayStorm

SAVEPIC saves scene as IFF-ILBM-file

SETCAMERA sets camera parameters

**SETSCREEN** sets screen parameters SETWORLD sets world parameters SPOTLIGHT creates spot lightsource STARTRENDER starts rendering TEXTUREPATH

WINTOFRONT brings window to front

sets texture path

#### <span id="page-24-0"></span>**1.53 ARexx-commands for creating objects**

AREXX-COMMANDS FOR CREATING OBJECTS LOADOBJ loads an Imagine TDDD-file PLANE creates a plane (ground in Imagine) SPHERE creates a sphere TRIANGLE creates a triangle

## <span id="page-24-1"></span>**1.54 ARexx-commands for setting attributes**

AREXX-COMMANDS FOR SETTING ATTRIBUTES

NEWSURFACE creates a new surface AMBIENT sets ambient color BRUSH adds a brush DIFFTRANS sets diffuse transmission color DIFFUSE sets diffuse color

```
IMTEXTURE
 adds a Imagine texture
REFEXP
 sets the specular reflection exponent
REFLECT
 sets the specular reflectivity
REFRINDEX
 sets the index of refraction
SPECTRANS
 sets the specular transmission
SPECULAR
 sets the specular color
TRANSATTU
 sets the specular transmission attenuation
TRANSEXP
 sets the specular transmission exponent
TRANSLUC
 sets the specular transmittance
TRANSPAR
  sets the diffuce transmittance
```
## <span id="page-25-0"></span>**1.55 ARexx-commands for animation control**

AREXX-COMMANDS FOR ANIMATION CONTROL

ALIGNMENT sets alignment

MAXFRAMES sets amount of frames NEWACTOR creates a new actor

> POSITION sets position

SIZE sets size

#### <span id="page-25-1"></span>**1.56 ARexx-errors**

AREXX-ERRORS

 Error in argumentstring Unknown command Error using Imagine texture Not enough memory for this command File not found Error reading IFF-ILBM file Error reading IFF-TDDD file Surface not defined

#### <span id="page-26-0"></span>**1.57 Examples**

EXAMPLES

There are several examples in the directories 'rexx' and 'examples'.

In the 'arexx' directory are examples scripts which show the usage of RayStorm with ARexx. Start them simply by typing 'rx ???.ray' in a shell (???.ray is the name of the script).

Attrtest.ray

Several examples for attributes.

Attrtest1.ray

Several examples for attributes.

Brush.ray

Demonstrates usage of brush mapping.

Bump.ray

Test of bump texture.

Chess.ray

Chess scene.

Dof.ray

Test of depth of field.

Eight.ray

Billard scene.

Im\_texture.ray

Example for usage of Imagine textures.

Marble.ray

Test of marble texture.

Randomsphere.ray

Randomly colored sphere.

Supersample.ray

Demonstrates adaptptive supersampling.

Title.ray

Renders the RayStorm title.

Title1.ray

Renders the RayStorm title.

Wood.ray

Test of wood texture.

In the 'examples' directory are C-programms which show the usage of RayStorm directly with a program. They can only be run from a shell. These programs are producing a couple of pictures no animation, which must be glued together with a utility like MainActor.

Sphanim

Animation of several spheres which jump over a checker board. Camera follows them.

Worldanim

Rotating world.

#### <span id="page-27-0"></span>**1.58 Textures**

#### TEXTURES

Textures are mathematical generated patterns which can be applied to the surface of a object. There are several textures in the directory 'textures'.

Bump Checker Linear Marble

Wood

#### <span id="page-28-0"></span>**1.59 Bump**

BUMP

This texture applies a bumps to the surface. Size of texture determines size of bumps.

Parameters:

X bump size - Y bump size - Z bump size Sets the 'depth' of the bumps.

#### <span id="page-28-1"></span>**1.60 Checker**

CHECKER

This texture applies a normal checks pattern to the surface.

Parameters:

Color Red - Color Green - Color Blue Color of the checks, other color is taken from object.

Reflect Red - Reflect Green - Reflect Blue Reflect color of the checks.

Filter Red - Filter Green - Filter Blue Filter color of the checks.

#### <span id="page-28-2"></span>**1.61 Linear**

LINEAR

This texture varies the color of the object in the y-direction of the texture.

Parameters:

Color Red - Color Green - Color Blue Color to inerpolate to.

Reflect Red - Reflect Green - Reflect Blue Reflect to inerpolate to.

Filter Red - Filter Green - Filter Blue Filter to inerpolate to.

#### <span id="page-28-3"></span>**1.62 Wood**

WOOD

This texture applies a wood like texture to the surface. Size of texture determines size of wood. Parameters: Color Red - Color Green - Color Blue Color. Other color is taken from object. Reflect Red - Reflect Green - Reflect Blue Reflect color. Filter Red - Filter Green - Filter Blue Filter color. Octave Than higher the octave than noisier are the wood rings. Frequency Than higher the frequency than smaller the wood rings.

#### <span id="page-29-0"></span>**1.63 Marble**

Marble

This texture applies a marble like texture to the surface. Size of texture determines size of bumps.

Parameters:

Color Red - Color Green - Color Blue Color. Other color is taken from object.

Reflect Red - Reflect Green - Reflect Blue Reflect color.

Filter Red - Filter Green - Filter Blue Filter color.

Octave Than higher the octave than noisier is the texture.

#### <span id="page-29-1"></span>**1.64 Legal Stuff**

#### DISCLAIMER

THERE IS NO WARRANTY FOR THIS PROGRAM TO THE EXTENT PERMITTED BY APPLICABLE LAW. EXCEPT WHERE OTHERWISE STATED IN WRITING THE COPYRIGHT HOLDER AND/OR OTHER PARTIES PROVIDE THE PROGRAM "AS IS" WITHOUT WARRANTY OF ANY KIND, EITHER EXPRESSED OR IMPLIED, INCLUDING, BUT NOT LIMITED TO, THE IMPLIED

WARRANTIES OF MERCHANTABILITY AND FITNESS FOR A PARTICULAR PURPOSE. THE ENTIRE RISK AS TO THE QUALITY AND PERFORMANCE OF THE PROGRAM IS WITH YOU. SHOULD THE PROGRAM PROVE DEFECTIVE, YOU ASSUME THE COST OF ALL NECESSARY SERVICING, REPAIR OR CORRECTION.

IN NO EVENT UNLESS REQUIRED BY APPLICABLE LAW OR AGREED TO IN WRITING WILL ANY COPYRIGHT HOLDER, OR ANY OTHER PARTY WHO MAY REDISTRIBUTE THE PROGRAM AS PERMITTED ABOVE, BE LIABLE TO YOU FOR DAMAGES, INCLUDING ANY GENERAL, SPECIAL, INCIDENTAL OR CONSEQUENTIAL DAMAGES ARISING OUT OF THE USE OR INABILITY TO USE THE PROGRAM (INCLUDING BUT NOT LIMITED TO LOSS OF DATA OR DATA BEING RENDERED INACCURATE OR LOSSES SUSTAINED BY YOU OR THIRD PARTIES OR A FAILURE OF THE PROGRAM TO OPERATE WITH ANY OTHER PROGRAMS), EVEN IF SUCH HOLDER OR OTHER PARTY HAS BEEN ADVISED OF THE POSSIBILITY OF SUCH DAMAGES.

COPYRIGHT

RayStorm 1.0 and RayStorm Demo 1.0 is Copyright 1995 by Andreas Heumann and Mike Hesser. All Rights Reserved. It is released under the concept of 'Shareware'.

The archive of the RayStorm Demo may only be distributed in unmodified form. No files may be added, changed or removed. You may not charge for this archive, other than the cost of the media and duplication fees. Distribution is allowed in all forms, such as BB systems, floppy or compact disks, and ftp sites.

**MUT** 

<span id="page-30-0"></span>**1.65 MUI**

This application uses

MUI - MagicUserInterface

(c) Copyright 1993/94 by Stefan Stuntz

MUI is a system to generate and maintain graphical user interfaces. With the aid of a preferences program, the user of an application has the ability to customize the outfit according to his personal taste.

MUI is distributed as shareware. To obtain a complete package containing lots of examples and more information about registration please look for a file called "muiXXusr.lha" (XX means the latest version number) on your local bulletin boards or on public domain disks.

If you want to register directly, feel free to send

DM 30.- or US\$ 20.-

to

Stefan Stuntz Eduard-Spranger-Straße 7 80935 München GERMANY

#### <span id="page-31-0"></span>**1.66 Credits**

CREDITS

I want to thank the following person:

```
- Stephan Dorenkamp - for testing
```
#### <span id="page-31-1"></span>**1.67 Register**

REGISTER

If you like RayStorm send me 20 DM or 15 US \$ and a empty disk and you get the full version of RayStorm.

#### <span id="page-31-2"></span>**1.68 Author**

AUTHORS

For bug reports, comments, suggestions ... you can contact us at the following addresses.

Andreas Heumann

E-mail: heumann@hugo.rz.fh-ulm.de S-mail: Heilmeyersteige 105 89075 Ulm Germany

Mike Hesser

```
E-mail: s_hesser@rzmain.rz.uni-ulm.de
        hessermi@pcpool1.informatik.uni-ulm.de
S-mail: Heilmeyersteige 105
        89075 Ulm
        Germany
```
## <span id="page-32-0"></span>**1.69 History of Changes**

HISTORY

```
version 1.0 (09-July-95)
- first release.
```
#### <span id="page-32-1"></span>**1.70 PC-version**

PC-VERSION

There is also a PC-version of RayStorm under development, but unfortunately it's not finished yet.

## <span id="page-32-2"></span>**1.71 Future**

FUTURE ADDITIONS

- more objects (torus, cylinder, ...)
- real motion blur
- JPEG-saver (use datatypes to load and save pics)
- use Imagine staging files (animation possibility)

- fog

- bright flag for objects
- backdrop picture
- global reflection map
- TeX documentation
- animation language
- shadow caching